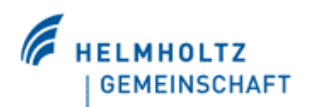

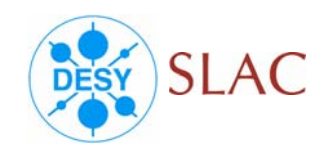

### GUIs for Orbit Correction, Orbit Response Measurements

### & Quadrupole Misalignment Determination

## at *LCLS* INJECTOR

Eduard Prat, DESY 18<sup>th</sup> June 2007, Beam Dynamics Meeting

Beam Dynamics Meeting, 18-06-2007 **Eduard Prat, DESY** Eduard Prat, DESY

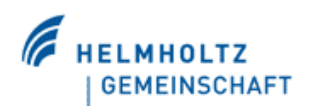

**Contents** 

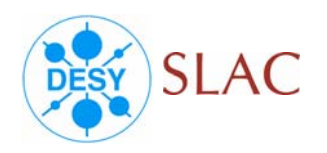

- $\bullet$ Orbit correction GUI
- $\bullet$ Orbit response measurements GUI
- •Quad misalignment GUI
- $\bullet$ **Summary**

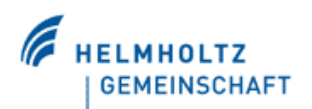

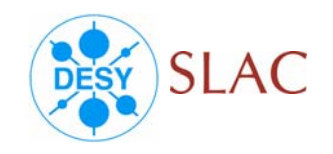

#### **What**

It corrects globally the orbit (at the selected BPMs using the selected correctors)

#### How

It modifies the trajectory by means of steering, using the orbit response matrices obtained from the model

Orbit response matrix term  $\rightarrow$  O<sub>ij</sub>= Δx<sub>i</sub> / Δθ<sub>i</sub>  $\Delta {\mathsf x}_{\mathsf i} \to$  change of the trajectory at BPM i  $\Delta\theta_i \rightarrow$  change of the kick angle at steerer j

It gets the corrector settings using the SVD algorithm:

 $\left|\frac{\mathrm{X}_{\mathrm{meas}} + \mathrm{O} \cdot \underline{\Delta \theta}}{\mathrm{O}}\right|^2 = \mathrm{min} \rightarrow \underline{\Delta \theta}$ 

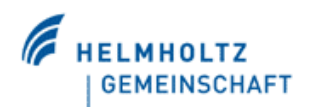

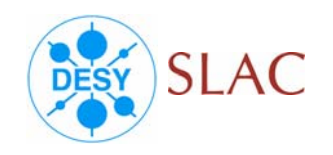

#### Input (in blue default values)

- ¾ BPM's: all
- ¾Correctors: all
- ¾Golden orbit

Options: all to zero, all to constant, load orbit, edit single BPM

- ¾Plane: **horizontal** (only one plane at the same time)
- ¾Number of samples: 50
- $\triangleright$  SVD tolerance:  $5\%$

it's an indicator of how much we are willing to allow for corrector changes

 $\uparrow$  SVDtol  $\rightarrow \downarrow$  corrector changes,  $\downarrow$  orbit goodness

- $\downarrow$  SVDtol  $\rightarrow \uparrow$  corrector changes,  $\uparrow$  orbit goodness
- ¾Percentage of applied correction: 75%

Applying less than 100% is useful to overcome possible machine imperfections

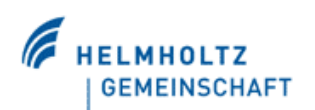

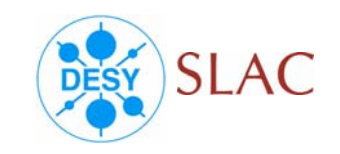

### Action buttons

- $\triangleright$ Do 1<sup>st</sup> measurement
- ¾Calculate correction (with given dimension, golden orbit, BPMs, steerers and SVD tolerance)
- $\triangleright$  Apply correction (with a given percentage)
- $\triangleright$  Set initial conditions

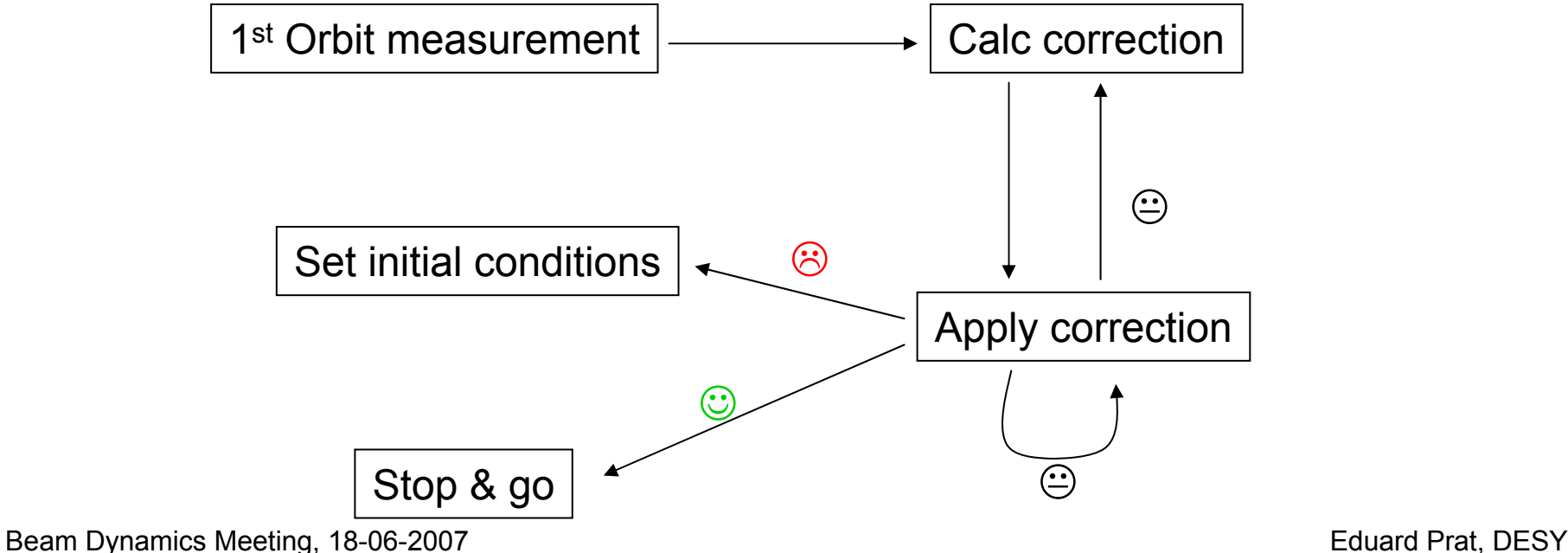

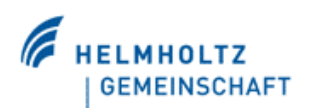

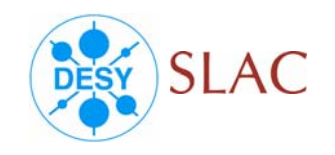

#### **Output**

- ¾Plot of the orbit for the different iterations
- ¾Plot of the present absolute corrector fields (with their limits)
- ¾Plot of the required corrector fields for one correction iteration
- $\triangleright$ Current orbit

### Other options

 $\triangleright$  Save orbit which can be loaded in the future as a golden orbit

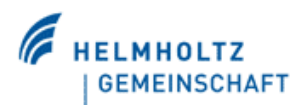

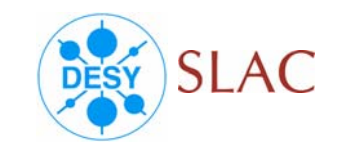

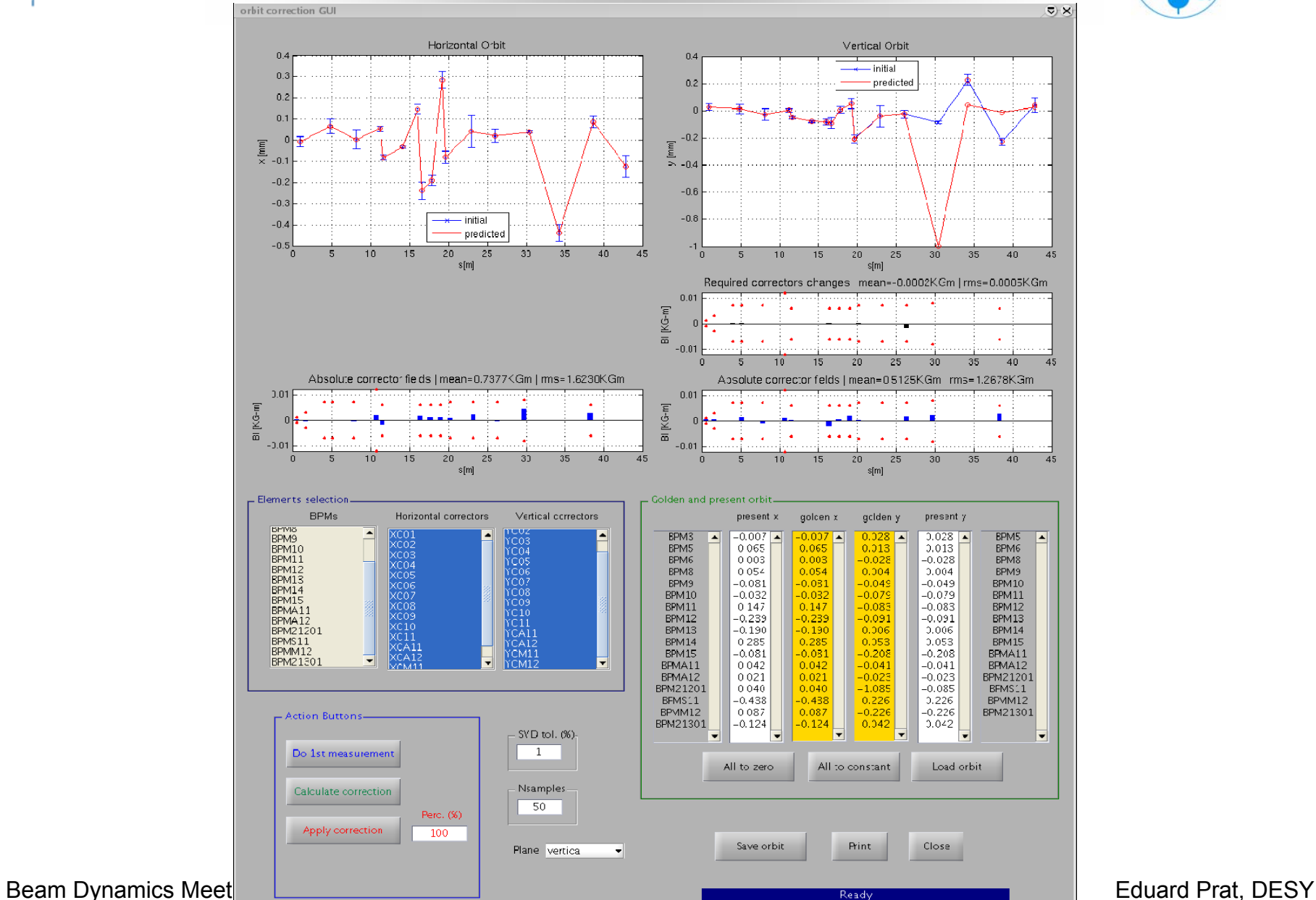

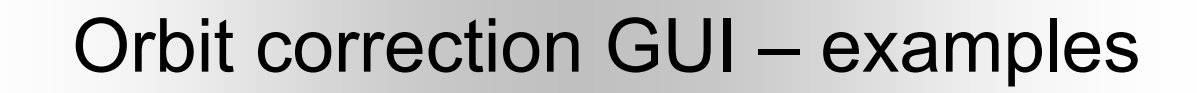

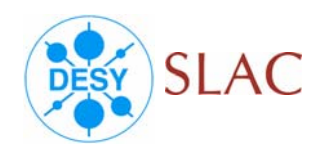

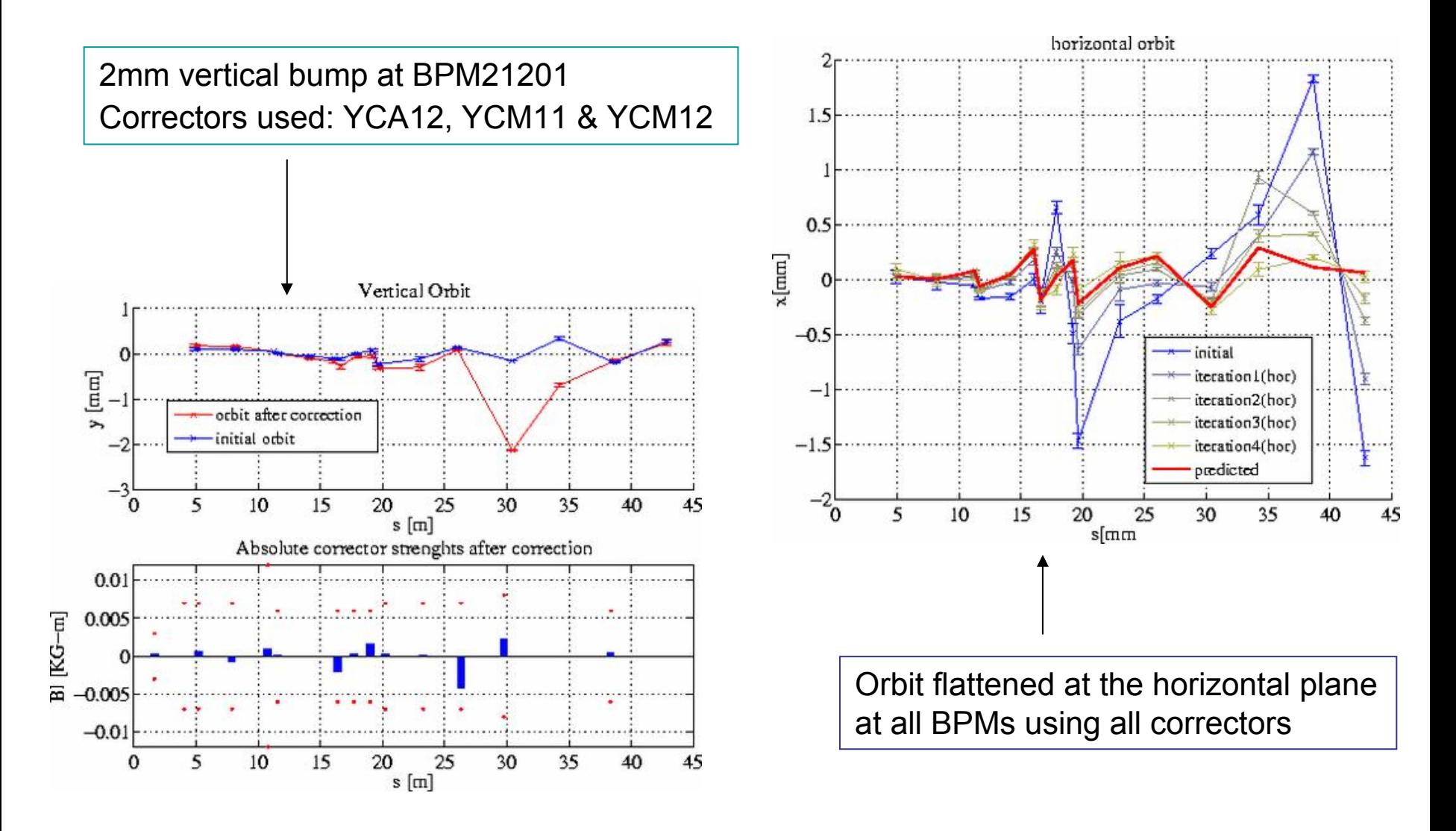

Beam Dynamics Meeting, 18-06-2007 **Eduard Prat, DESY** Eduard Prat, DESY

**MHOLTZ** 

**GEMEINSCHAFT** 

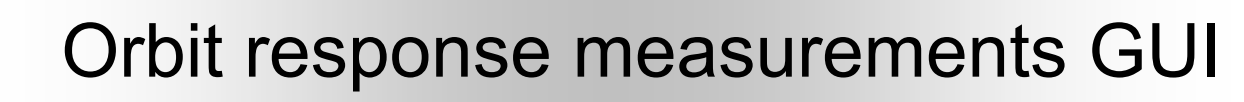

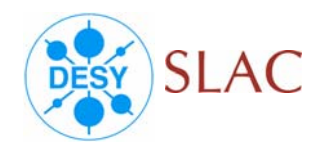

#### **What**

It measures the orbit response for selected steerers.

#### Why

Comparing the measurements with the model can be used to fix possible machine imperfections (BPM's , correctors, optics, energy,…)

The measured orbit response can be used to perform orbit correction or transverse feedbacks.  $20 \frac{\text{x} 10^{-4}}{1}$ 

#### How

The measurement consists on analyzing the orbit change due to a corrector field variation.

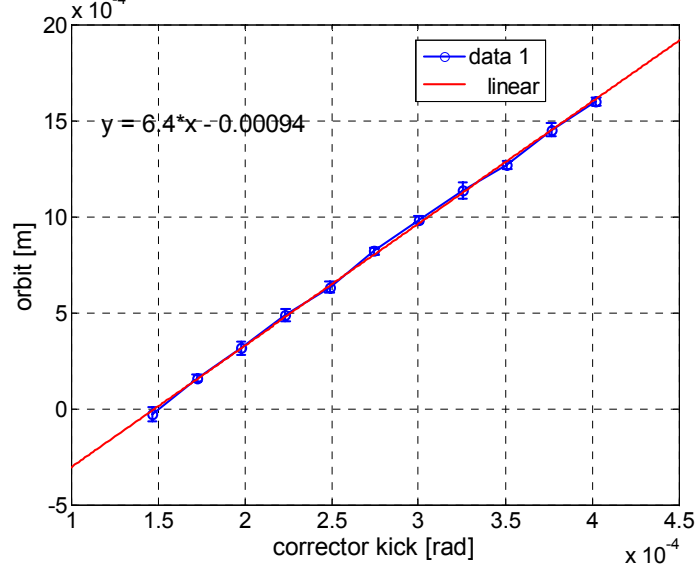

# Orbit response measurements GUI

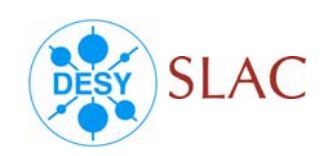

#### Input (in brackets default values)

- ¾Correctors that will be measured
- ¾Maximum BPM difference allowed (1mm)
- ¾Number of correctors settings (5)
- ¾Number of samples per corrector setting (50)

### **Output**

- ¾Plot of the orbit response (measured and from the model)
- ¾Plot of the coupled orbit response
- ¾Single BPM information
- ¾Energy profile

### Other options

¾ Save

 $\triangleright$  Analysis to look for the "most likely errors" is missing

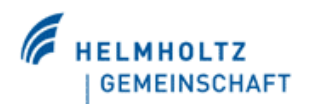

## Orbit response measurements GUI

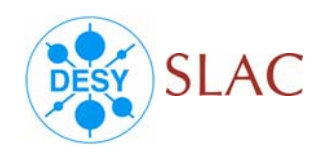

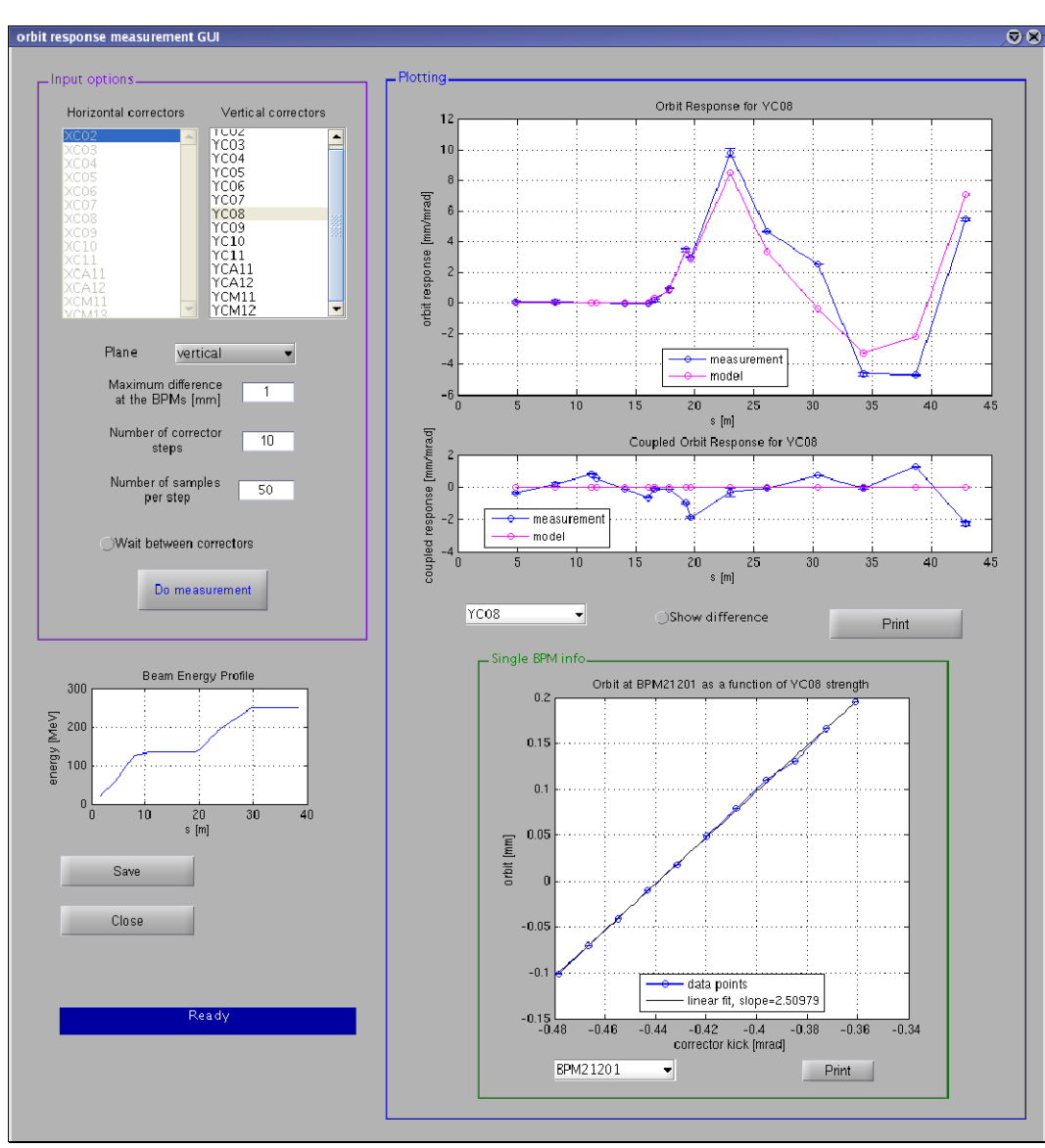

Beam Dynamics Meeting, 18-06-2007 **Eduard Prat, DESY** Eduard Prat, DESY

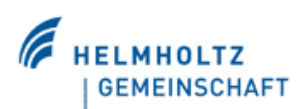

### Orbit response measurements GUI – examples

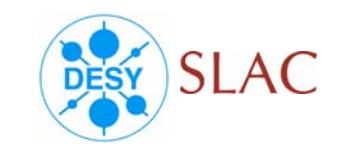

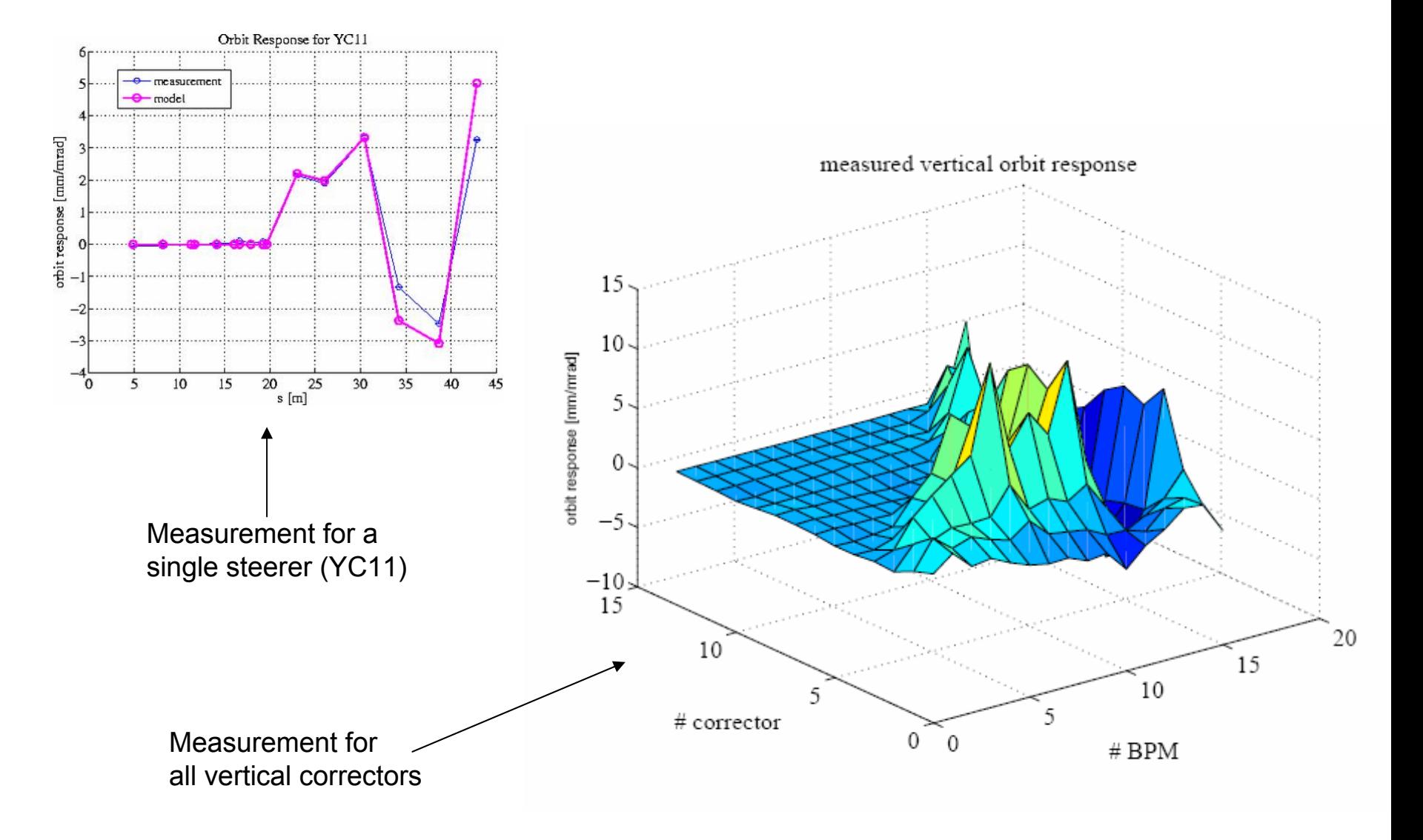

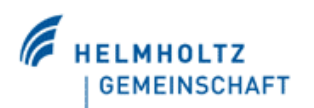

Quad misalignment GUI

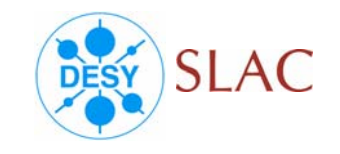

#### **What**

It determines the misalignment of a quad respect to the beam. It determines the BPM offsets (if the quad has a BPM).

#### How

Basic idea: a beam going off-axes through a quadrupole receives a dipole field proportional to the offset and to the gradient.

 $\mathsf{Bx} = \mathsf{g} \cdot \mathsf{y}_0$ ,  $\mathsf{By} = \mathsf{g} \cdot \mathsf{x}_0$ ;

The measurement consists on scanning the quadrupole field and analyze the orbit deflections downstream.

The measurement relies in having the right transport matrix from the quad up to where the orbit is read, right quadrupole strengths and right BPM scaling factors.

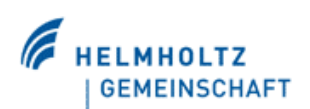

### Quad misalignment GUI Misalignment determination

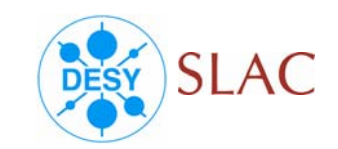

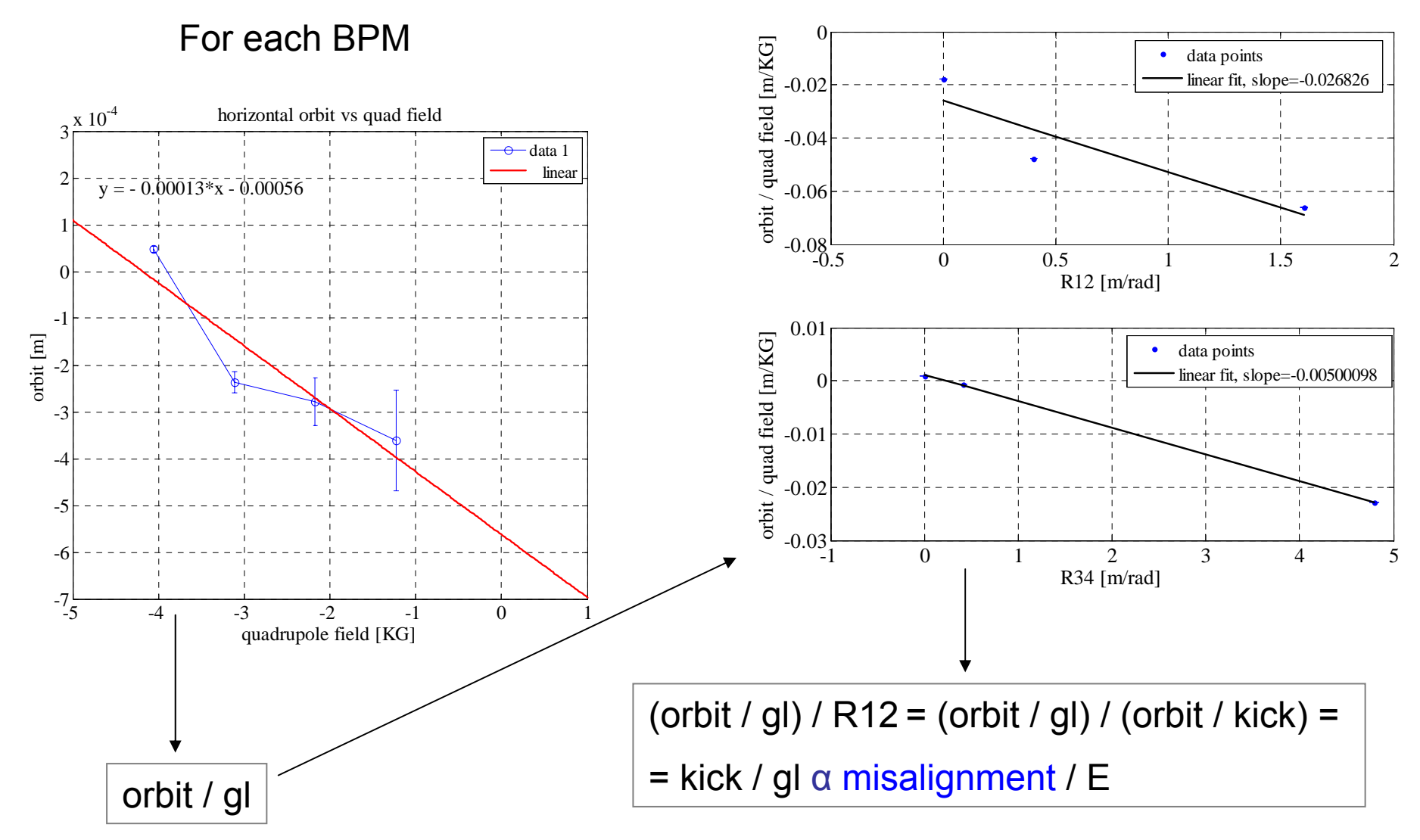

Beam Dynamics Meeting, 18-06-2007 **Eduard Prat, DESY** Eduard Prat, DESY

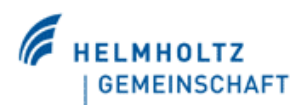

Quad misalignment GUI

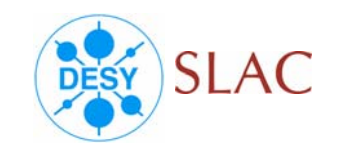

#### Input (default in brackets)

- ¾**Quadrupoles**
- ¾Maximum BPM difference assuming 1mm offset (3mm)
- ¾Number of BPMs to use for fitting (3)
- ¾Number of quadrupole settings (4)
- ¾Number of BPM readings per quad setting (100)

### Output

- ¾Quadrupole misalignment and orbit along the machine
- ¾Single quad information

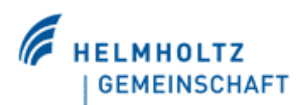

## Quad misalignment GUI

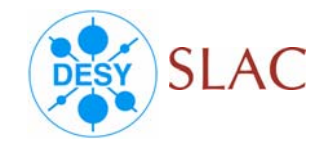

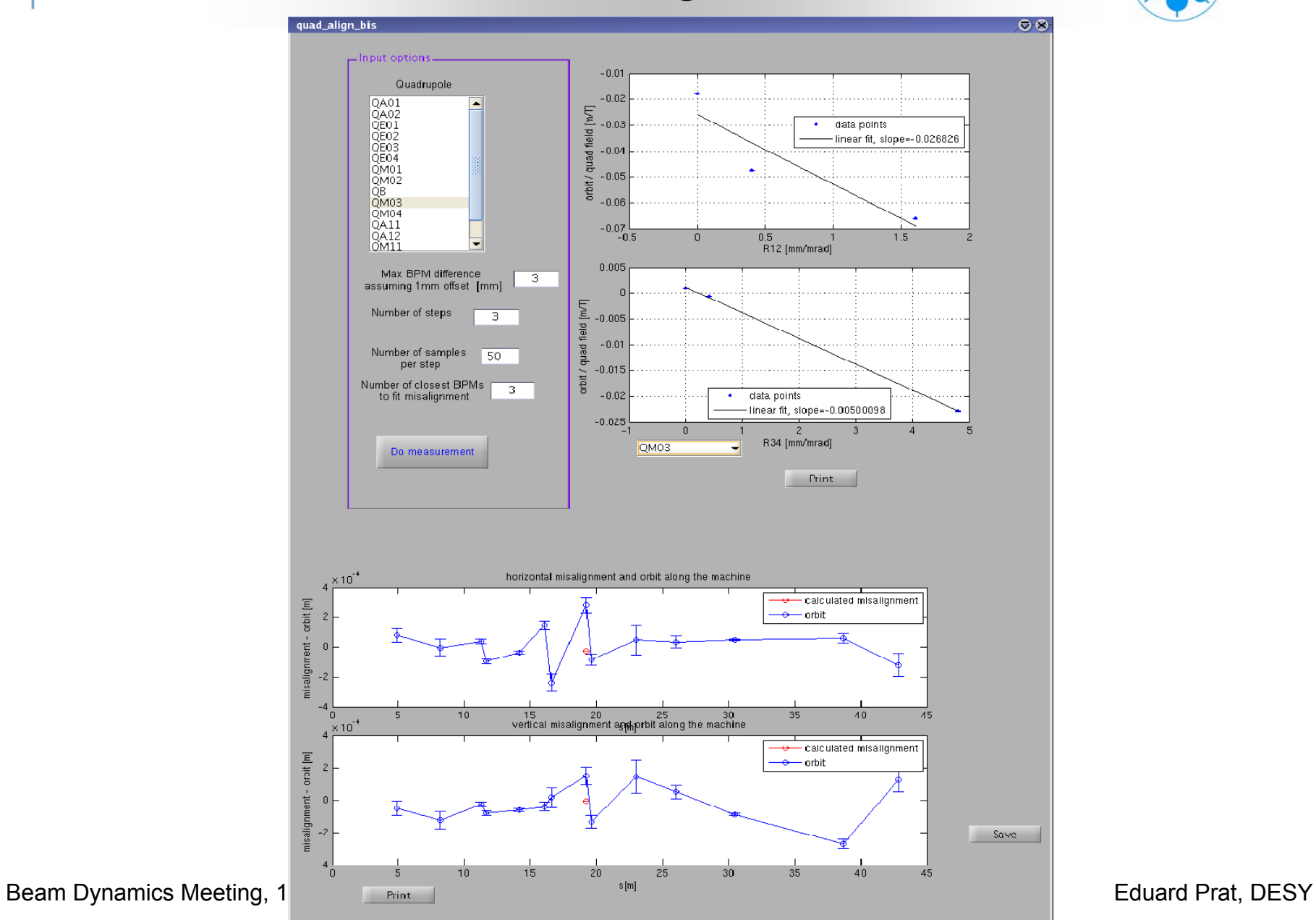

## Quad misalignment GUI – examples

**MHOLTZ GEMEINSCHAFT**  **SLAC** 

DESY

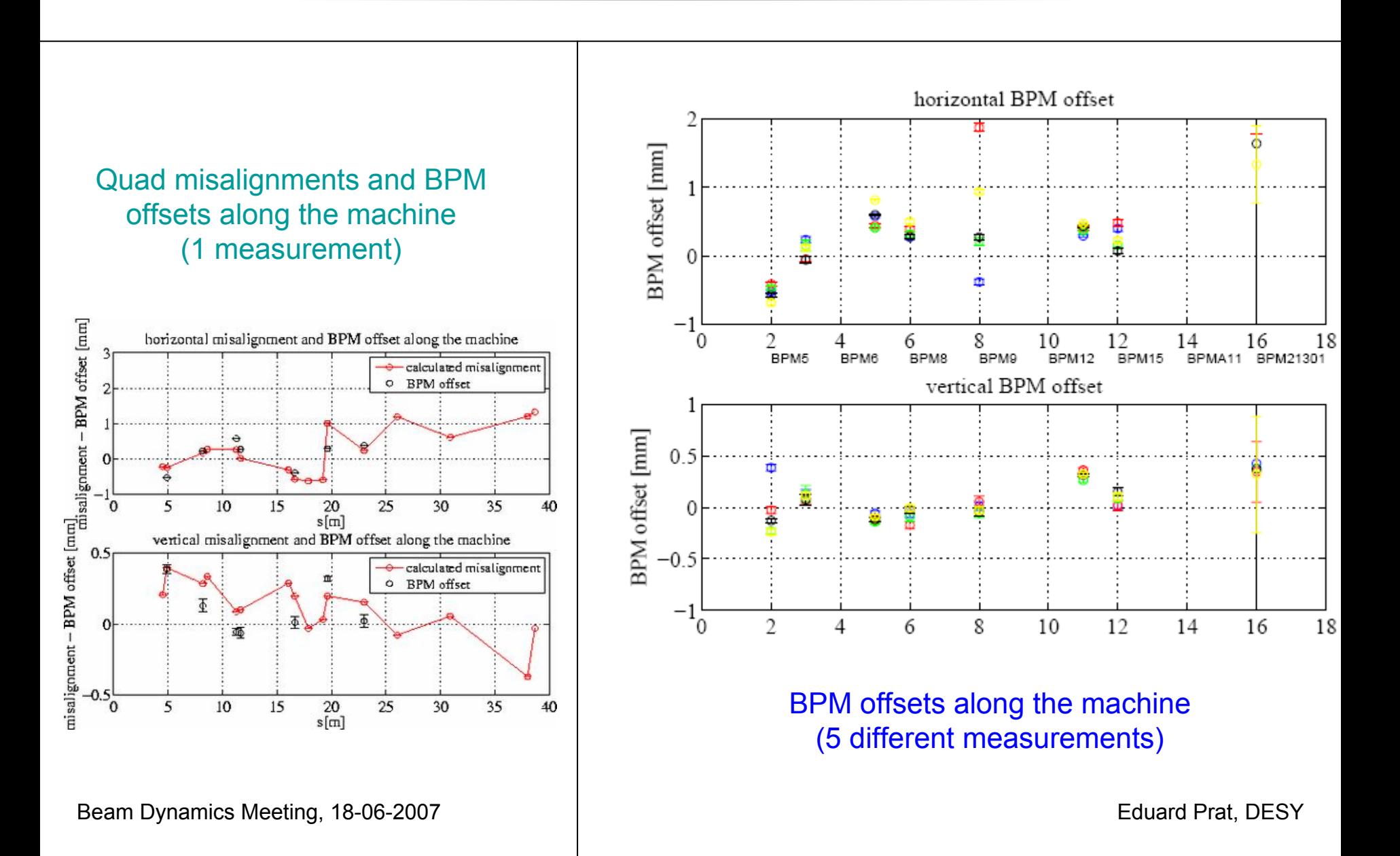

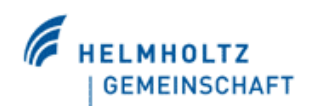

Summary

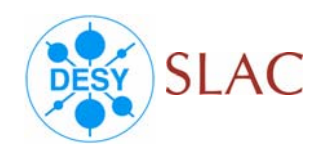

3 tools have been developed and (more or less) tested:

- $\triangleright$  orbit correction
- ¾orbit response measurements

error analysis is missing

¾quadrupole misalignment determination

# Thanks a lot to all the LCLS team!